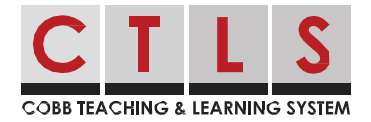

# Viewing and Interacting with Class Posts

In CTLS Parent, you can view all posts associated with your children. You can filter posts to your liking:

- Switch between schools (if you have children at different schools).
- View posts associated with a specific class or group.

### Switch Between Schools

- 1. Click **Switch School** on the left to change your post feed to a different school (if you have children at more than one school).
- 2. Select the name of the school that has the class you want to view.

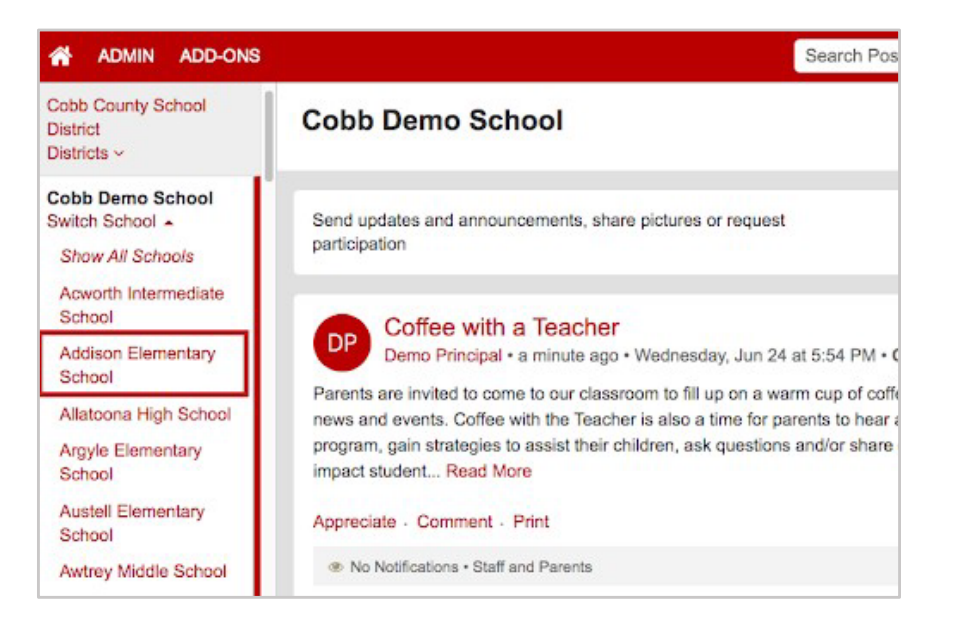

## View Posts Associated With a Specific Class or Group

- 1. Click the down arrow next to **My School, Classes, and Groups** below your name.
- 2. Select the class or group you wish to view.

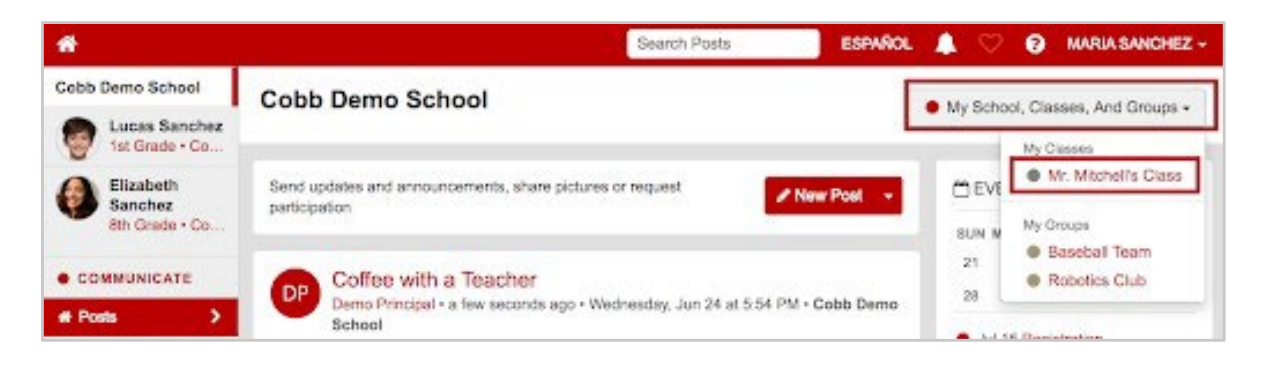

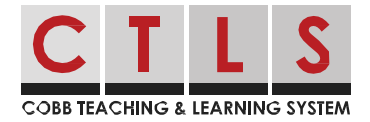

## Appreciate a Post

1. Click **Appreciate** below the post message. Give these generously! Teachers and school leaders love your feedback.

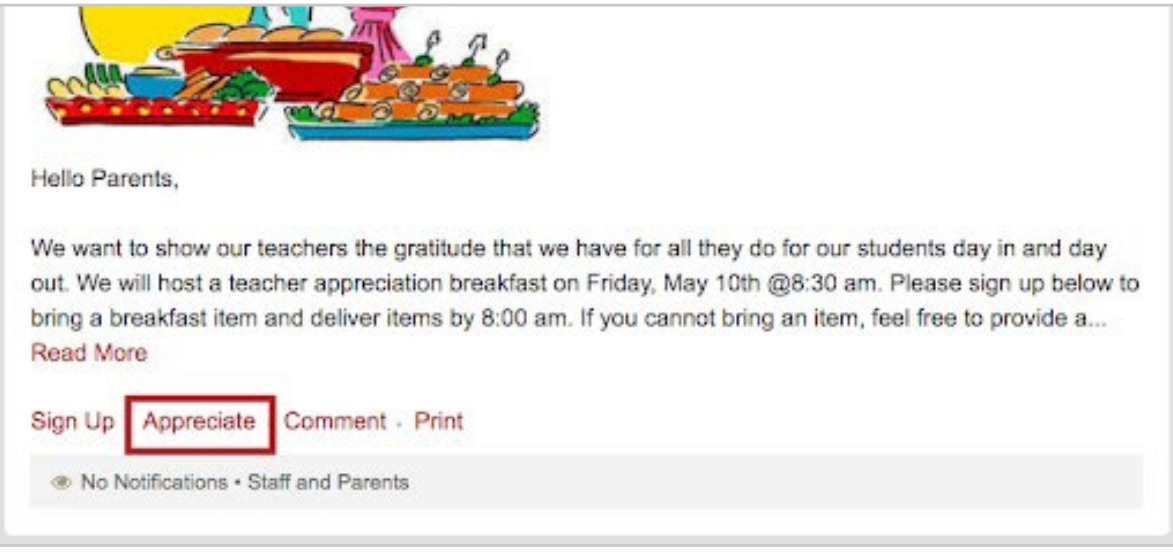

### Comment on a Post *(if Comments are enabled)*

1. Click **Comment** below the post message. Type your comment or question and click the **Comment** button. Comments are a great way to ask a follow-up question!

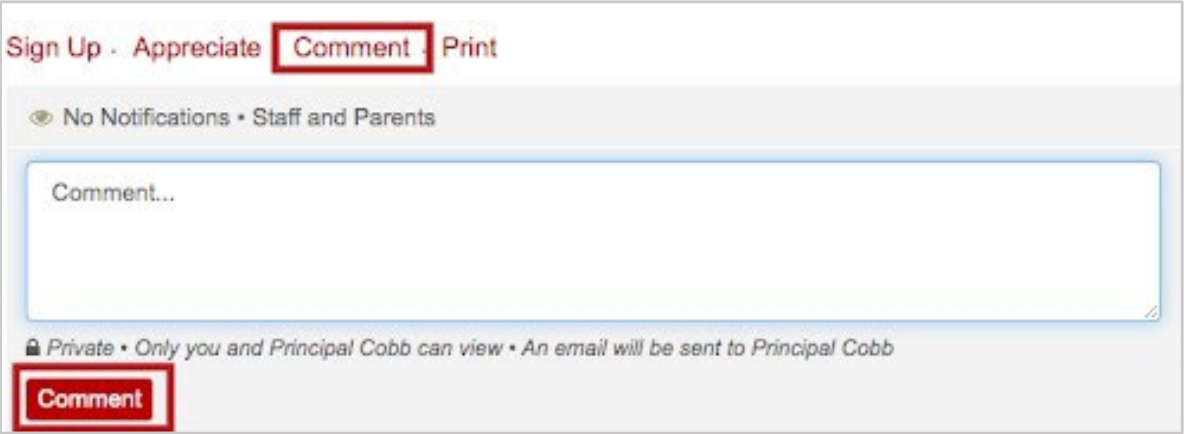

- Comments are private. Only the person who wrote the post and administrators can see comments. They are not visible to other parents.
- Comments are translated, so the reader sees it in their preferred language.